**Vejledning i fjernundervisning**

(<del>AT</del>) FORSVARED

København, maj 2024.

Forsvarsakademiet Forsvarsakademiets Uddannelsescenter

Illustrationer og layout: Forsvarsakademiets Uddannelsescenter

Foto: Forsvarsakademiets Uddannelsescenter og Forsvarsgalleriet

Copyright © 2024 Forsvarsakademiet

1. udgave

### **INDHOLD**

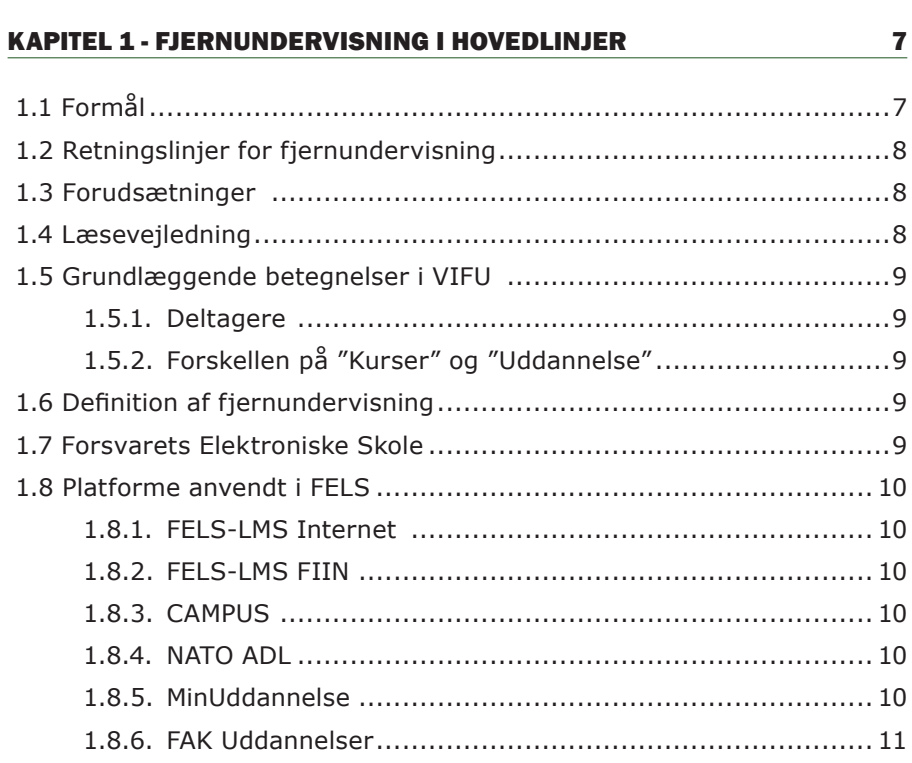

#### **KAPITEL 2 - DIDAKTIK OG ANALYSE**

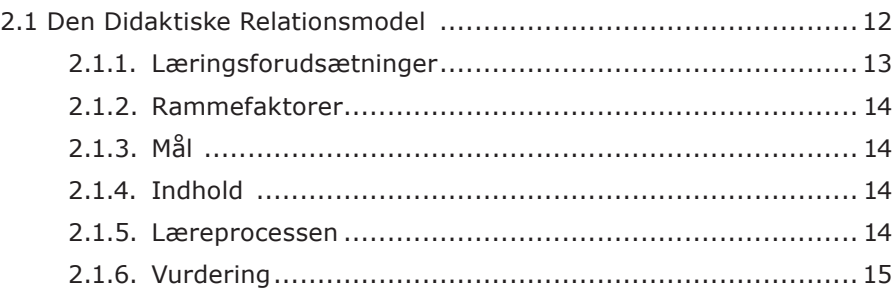

 $12$ 

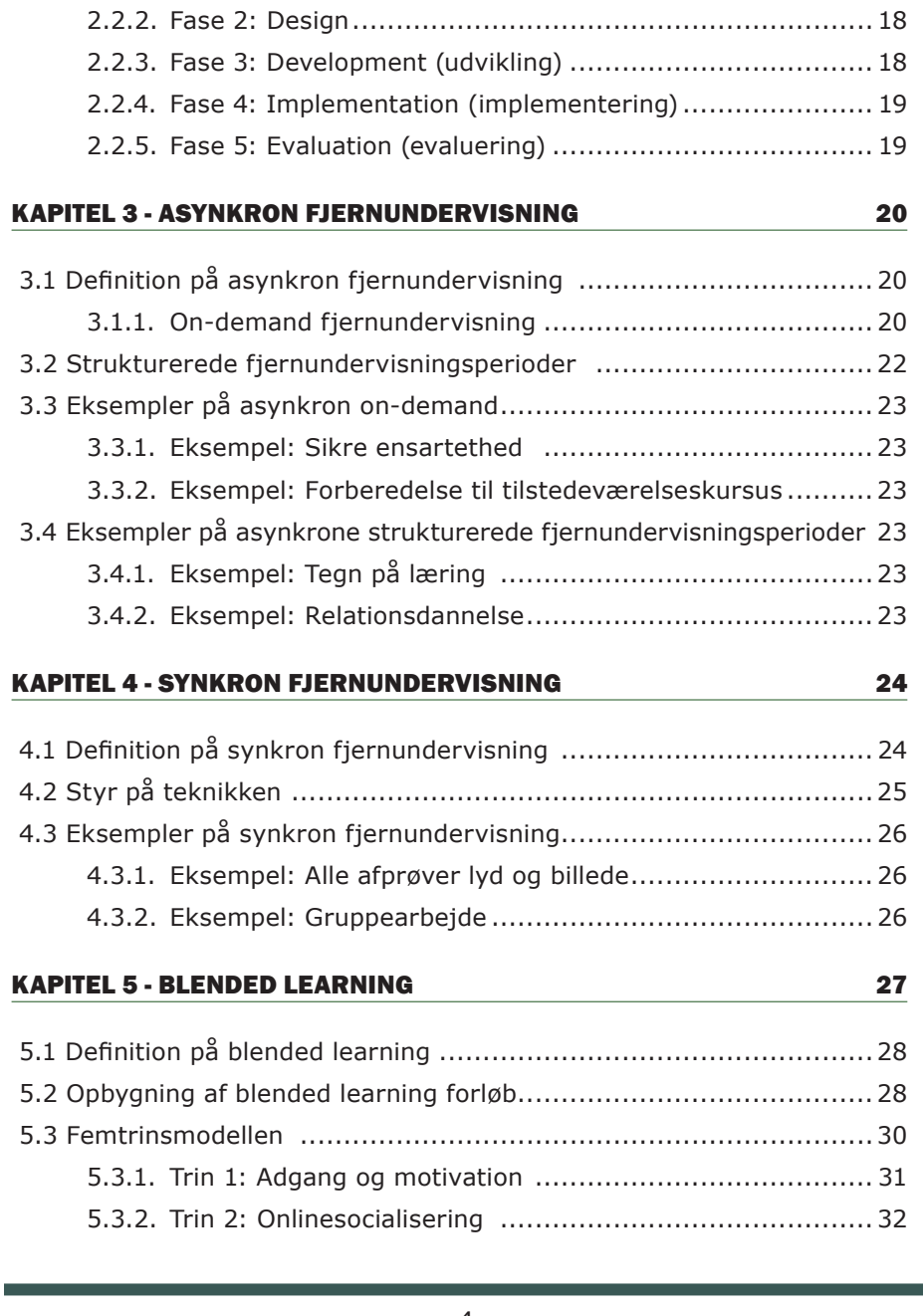

[2.2 ADDIE modellen .....................................................................](#page-16-0) 17

2.2.1. Fase 1. Analyze (analyse) [.............................................](#page-17-0) 18

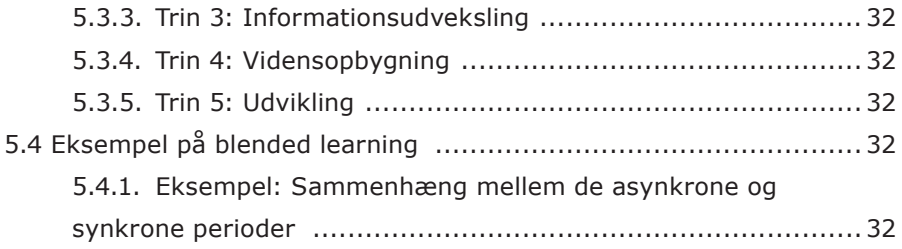

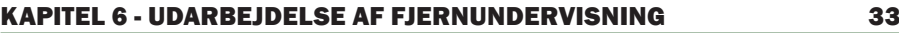

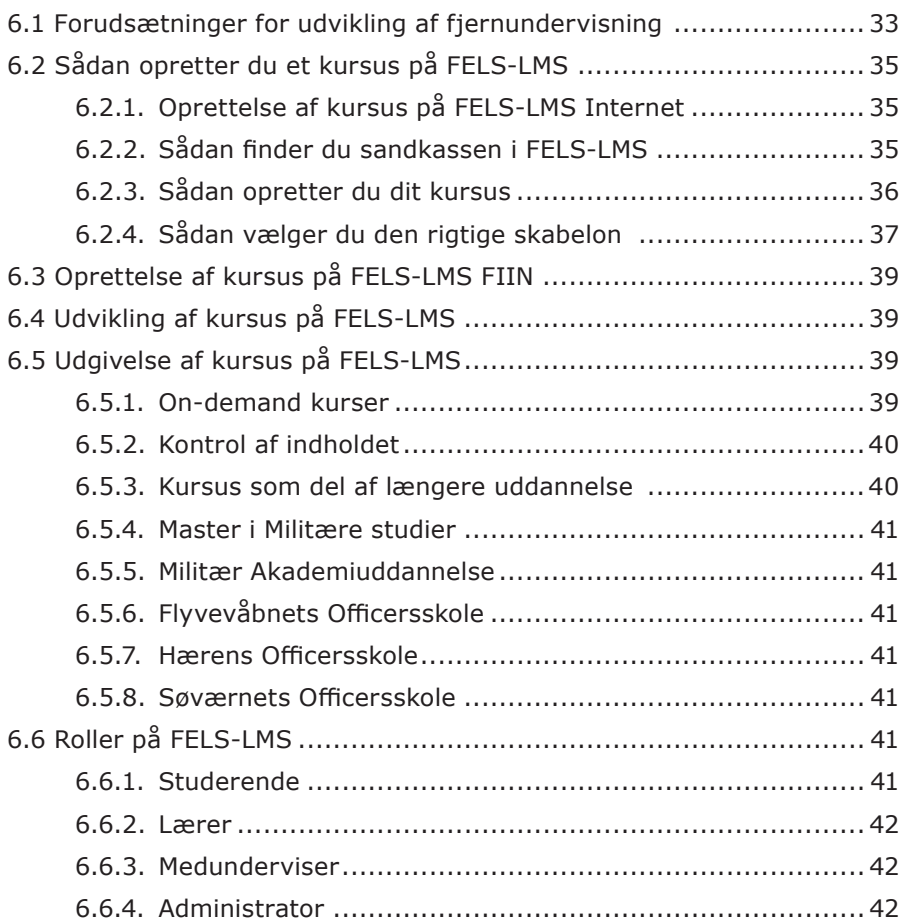

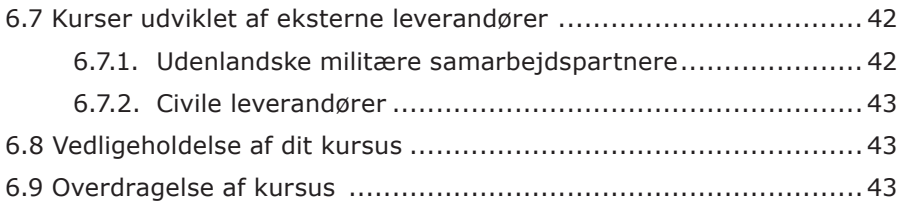

<span id="page-6-0"></span>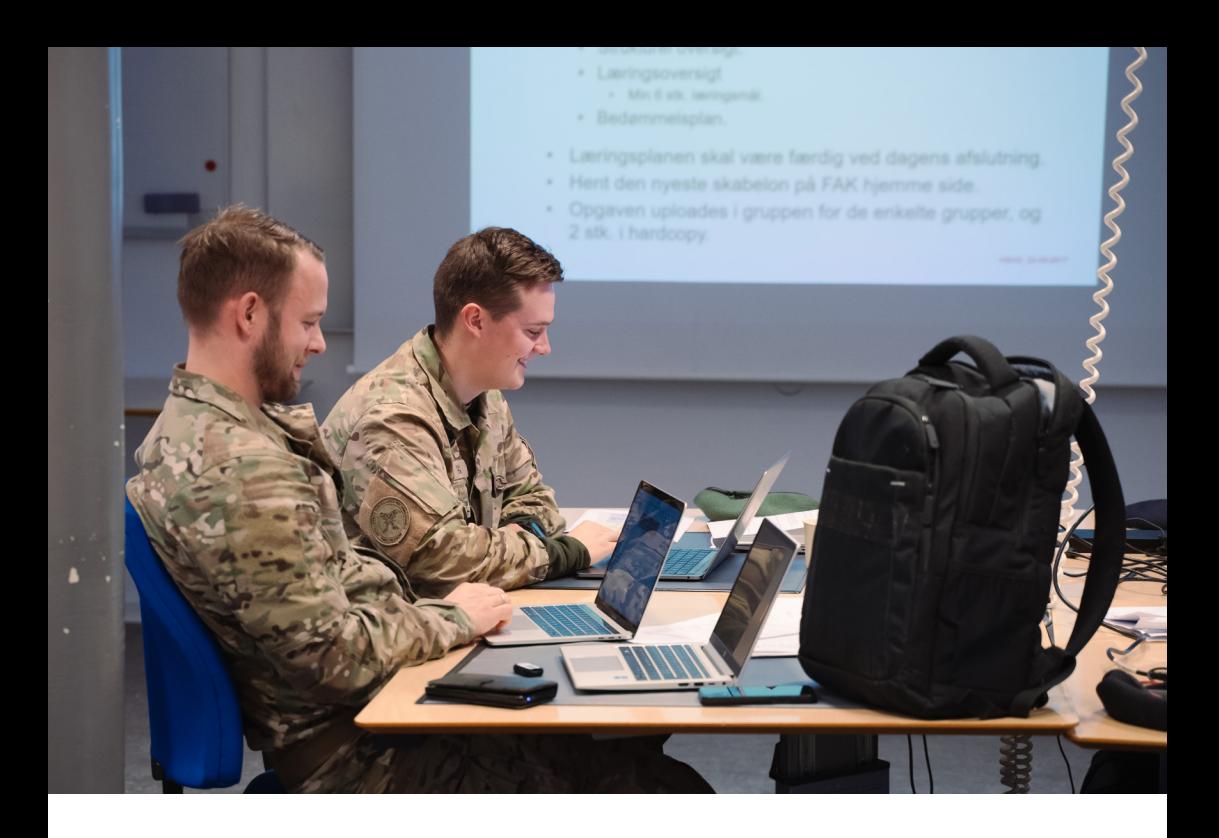

#### KAPITEL 1 - FJERNUNDERVISNING I HOVEDLINJER

#### **1.1 Formål**

Vejledning i fjernundervisning (VIFU) kan anvendes af alle inden for Forsvarsministeriets område, der arbejder med fjernundervisning. Formålet er at give dig et grundlæggende kendskab til fjernundervisning med fokus på pædagogik, didaktik og termer samt eksempler på anvendelse af forskellige læringsaktiviteter i fjernundervisningsregi. Endvidere beskrives fjernundervisningens læringsmetoder samt praktiske forhold, når du skal oprette et læringsforløb.

VIFU giver dig også en introduktion til Forsvarets Elektroniske Skole (FELS), og du får eksempler på, hvordan fjernundervisning anvendes i Forsvaret og styrelser under Forsvarsministeriet.

Veiledning i fjernundervisning version 3.0 er en revideret udgave af VIFU version 2.0 fra 2018. Den er udarbejdet af Uddannelsescentret ved Forsvarsakademiet (FAK) i 2024.

## <span id="page-7-0"></span>**1.2 Retningslinjer for fjernundervisning**

Det officielle grundlag for VIFU er FKOBST FAK.180-11 af APR 2024. Denne bestemmelse angiver de administrative og praktiske rammer for brug af fjernundervisning ved alle styrelser inden for Forsvarsministeriets område.

Anvendelse af fjernundervisning er i tråd med Forsvarets Uddannelsesstrategi og koncernens kompetenceudviklingsstrategi, idet metoden giver mulighed for en fleksibel og ressourceeffektiv tilrettelæggelse af uddannelser.

## **1.3 Forudsætninger**

Udvikling af fjernundervisning forudsætter, at du har grundlæggende kompetencer inden for undervisning f.eks. som instruktør, faglærer eller underviser.

### **1.4 Læsevejledning**

Som angivet i pkt. 1.1. kan VIFU anvendes af alle, der arbejder med fjernundervisning, men den henvender sig specifikt til dig, der skal undervise.

Vejledning i fjernundervisning er opbygget i 6 kapitler.

- Kapitel 1 indeholder hovedlinjerne og grundlaget for fjernundervisning i Forsvaret.
- Kapitel 2 beskriver didaktik og analyse, du kan anvende i udviklingen af fjernundervisning.
- Kapitel 3 handler om asynkron fjernundervisning herunder on-demand fjernundervisning og strukturerede fjernundervisningsperioder.
- Kapitel 4 handler om synkron fjernundervisning.
- Kapitel 5 introducerer dig for blended learning og Femtrinsmodellen.
- Kapitel 6 præsenterer dig for en trin for trin-guide, du kan anvende, når du skal oprette og udgive kurser.

## <span id="page-8-0"></span>**1.5 Grundlæggende betegnelser i VIFU**

#### **1.5.1. Deltagere**

VIFU anvender betegnelsen "deltagere" for alle, der er indskrevet på et kursus eller i et undervisningsforløb. "Deltagere" dækker således over andre betegnelser som elever, studerende, de lærende og kursister.

Du kan læse mere om roller i FELS-LMS i pkt. 6.6.

### **1.5.2. Forskellen på "Kurser" og "Uddannelse"**

I Forsvaret dækker begrebet "uddannelse" over akkrediterede uddannelser, og "kurser" dækker over alle andre former for kompetenceudvikling af medarbejdere. Når du skal udvikle fjernundervisning, skal du kun ved oprettelse og udgivelse være opmærksom på forskellen mellem uddannelser og kurser. Dette kan du læse mere om i pkt. 6.5.

I de øvrige kapitler anvender VIFU betegnelsen "kursus" for alt indhold, hvilket stemmer overens med platformen FELS-LMS.

## **1.6 Definition af fjernundervisning**

Fjernundervisning defineres i FKOBST FAK.180-11 således:

Undervisning, hvor deltageren og underviseren er adskilt i tid og rum eller rum alene.

Den definition lægger op til to læringsmetoder:

- • Asynkron fjernundervisning
- Synkron fiernundervisning

Du kan læse mere om de to læringsmetoder i kap. 3 og 4.

## **1.7 Forsvarets Elektroniske Skole**

Forsvarets Elektroniske Skole (FELS) giver dig en enkel og fleksibel adgang til fjernundervisning for alt personel under Forsvarsministeriets område.

Fra FELS har du adgang til de fleste centrale fjernundervisningsressourcer og fjernundervisningsplatforme i Forsvaret. FELS består af et antal platforme til levering og gennemførelse af uddannelse og læringsaktiviteter. Disse platforme tager hensyn til forskellige taksonomier, forskellige måder at lære på, forskellige grader af interaktion mellem underviser og deltageren samt interaktion mellem deltagerne.

<span id="page-9-0"></span>FELS er et koncept, der har til formål at skabe vilkår for al brug af fjernundervisning til personel med tilknytning til Forsvaret. FELS administreres og ledes af Forsvarsakademiets Uddannelsescenter (FAK UC). FAK UC har mulighed for at rådgive og støtte inden for pædagogik, didaktik, metodik, teknik og udvikling af fjernundervisning. FELS er tilgængeligt på internettet og på FIIN.

## **1.8 Platforme anvendt i FELS**

FELS gør i dag brug af forskellige platforme for at kunne dække de forskellige muligheder inden for fjernundervisning. Herunder får du en kort introduktion til platformene. I vejledninger på FELS-LMS Internet kan du læse mere om den enkelte platform, og hvordan du får adgang til disse.

## **1.8.1. FELS-LMS Internet**

FELS-LMS er et Learning Management System (LMS) til kursusudvikling, oprettelse samt vedligeholdelse af kursusindhold. FELS-LMS giver mulighed for både synkrone og asynkrone kurser. Platformen bag hedder Moodle.

### **1.8.2. FELS-LMS FIIN**

FELS-LMS FIIN anvender samme platform som på internettet. På FIIN finder du kun kurser, som er klassificeret til TTJ, eller hvis indholdet udelukkende er anvendeligt på FIIN f.eks. kurserne i Koncern Sags- og Dokumenthåndtering (KESDH).

#### **1.8.3. CAMPUS**

CAMPUS er statens fælles læringsløsning og et fælles katalog af kompetenceudviklingsaktiviteter. Her har du som ansat i Forsvaret adgang til en række kurser, som du selv kan tilmelde dig. Adgang til CAMPUS sker udelukkende via internettet.

#### **1.8.4. NATO ADL**

NATO Advanced Distributed Learning (ADL). Her har du som ansat i Forsvaret adgang til en række kurser, som du selv kan tilmelde dig. Adgang sker udelukkende via internettet.

#### **1.8.5. MinUddannelse**

Koncernfælles Kursusadministration (KFKA) er ansvarlig for platformen MinUddannelse, der giver dig adgang til en oversigt over Forsvarets kursusaktiviteter. MinUddannelse er forbundet til de øvrige relevante platforme, som vist i fig. 1. Adgang til MinUddannelse sker udelukkende via internettet.

### <span id="page-10-0"></span>**1.8.6. FAK Uddannelser**

Forsvarsakademiets studiekontor er ansvarlig for FAK hjemmeside, hvor du kan ansøge om optagelse på Forsvarets akkrediterede uddannelser som f.eks. Master i Militære Studier.

Fig. 1 viser, hvordan de forskellige platforme er relateret til hinanden. Indgangsvinklen til den enkelte medarbejders kompetenceudvikling er enten via MinUddannelse eller FAK Uddannelser. Herfra bliver du automatisk linket over i FELS, hvis dele af uddannelsen gennemføres som fjernundervisning. Pilene angiver, hvordan platforme udveksler informationer. Dette er kun relevant for dig, hvis dit kursus giver et Q i DeMars. Dette beskrives nærmere i pkt. 6.5.1.

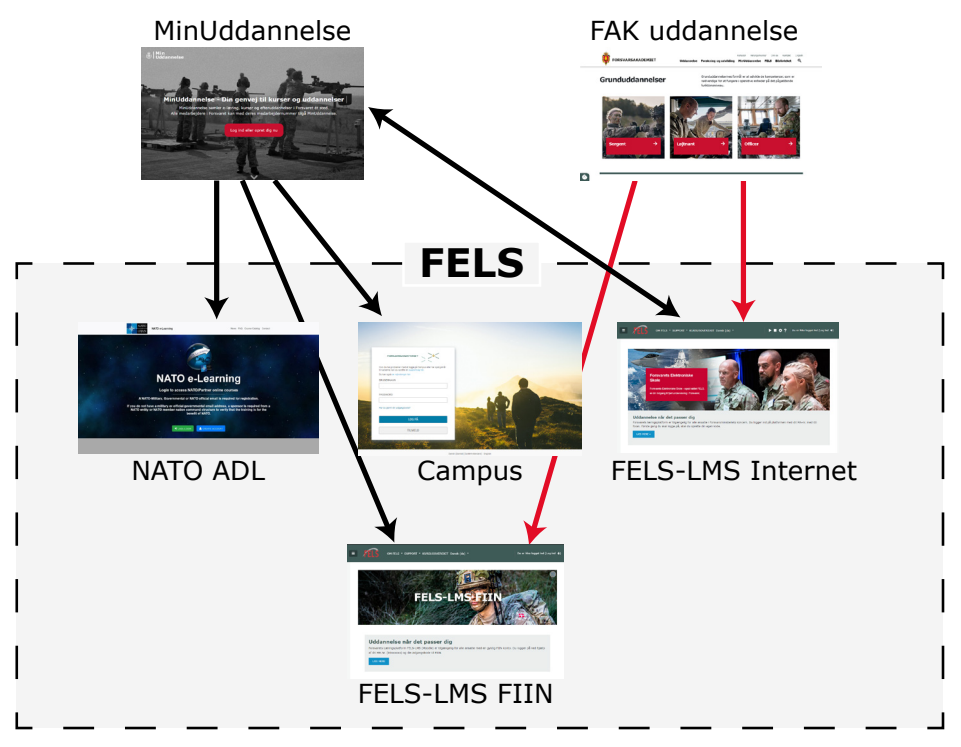

*Fig. 1. Oversigt over sammenhængen mellem MinUddannelse, FAK uddannelser og FELS. Røde pile repræsenterer de akkrediterede uddannelser, sorte pile er alle øvrige former for kompetenceudvikling.* 

<span id="page-11-0"></span>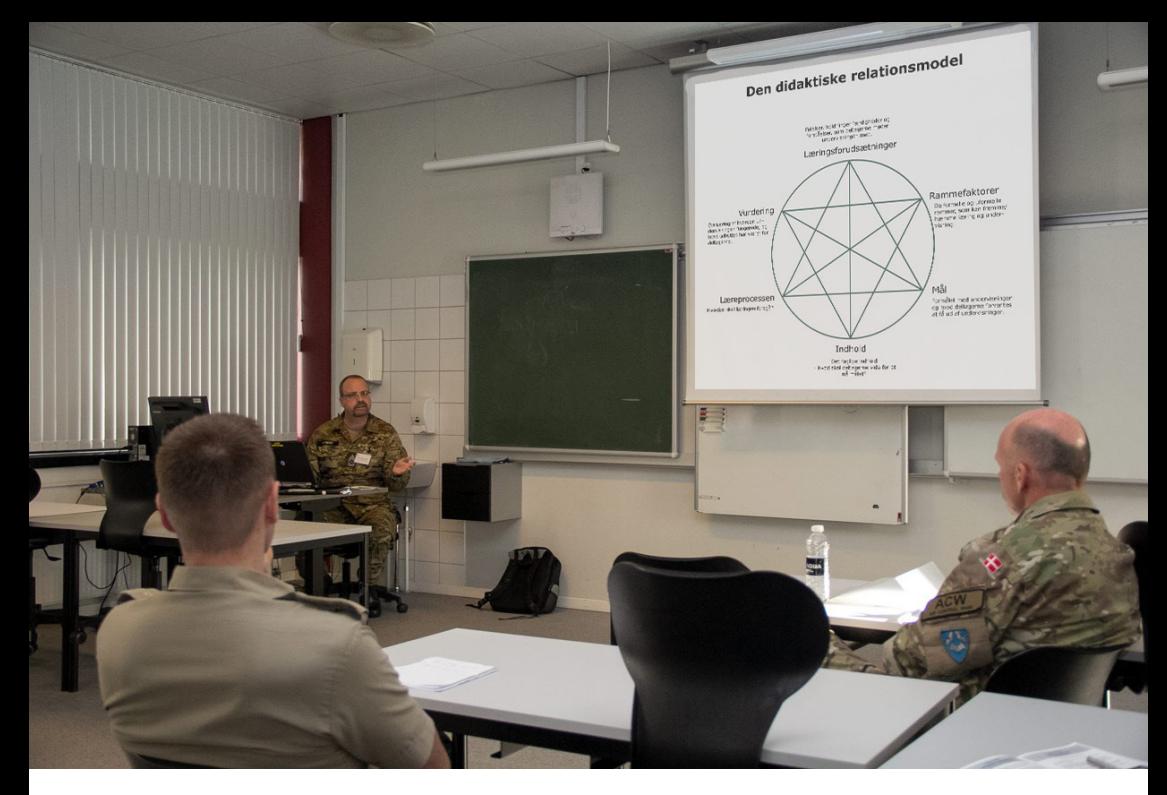

#### KAPITEL 2 - DIDAKTIK OG ANALYSE

Hensigten med dette kapitel er at introducere dig for to didaktiske modeller, som du kan anvende i udvikling af fjernundervisning: Den Didaktiske Relationsmodel, som du kan bruge i forbindelse med udvikling af alle former for undervisning, og ADDIE modellen, som du kan bruge til både udvikling og analyse af undervisning.

#### **2.1 Den Didaktiske Relationsmodel**

Den Didaktiske Relationsmodel er udviklet af didaktikerne Hiim og Hippe og er en grundlæggende didaktisk model. Modellen består af seks elementer, der alle har relation til hinanden. Dette er en vigtig pointe, for hvis du ændrer noget under ét element, kan det påvirke alle de andre. Dette skal du også huske, hvis der undervejs i kurset sker ændringer i et eller flere elementer. Vær opmærksom på, at arbejdet med Den Didaktiske Relationsmodel er dynamisk.

<span id="page-12-0"></span>Du kan bruge modellen i udvikling af et nyt kursus, i løbet af gennemførslen, og når du skal videreudvikle eller ændre på et allerede eksisterende kursus.

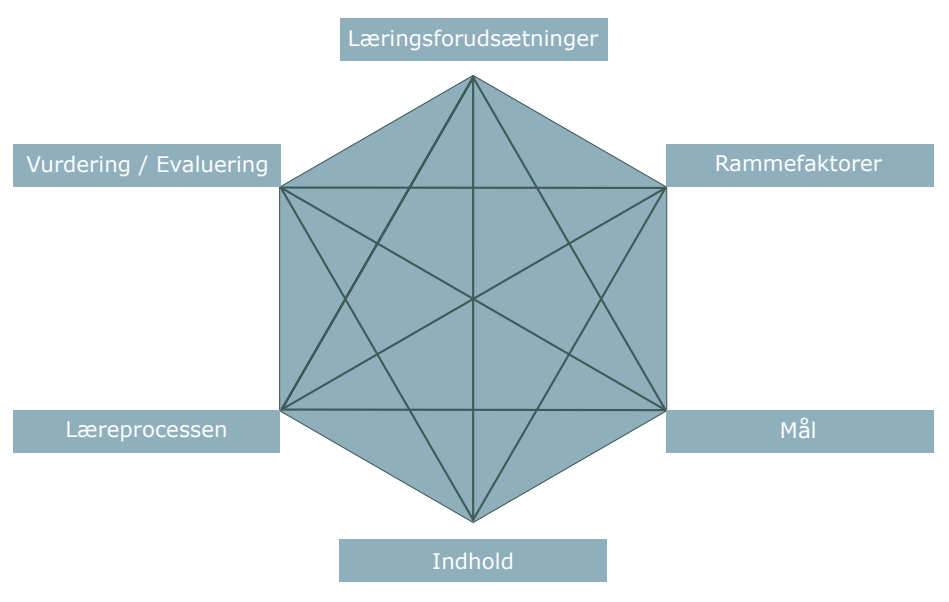

*Fig. 2: Den Didaktiske Relationsmodel.*

## **2.1.1. Læringsforudsætninger**

Hiim og Hippe fremhæver særligt læringsforudsætninger, da deltagere altid møder undervisningen med forskellig viden, færdigheder og kompetencer. Her kan du f.eks. tænke på deltagernes forhåndsviden og holdninger til indholdet, samt hvilke forudsætninger der er til kurset. Dette element handler altså om, at du får karakteriseret målgruppen for kurset.

Eksempler på læringsforudsætninger

- Adgangsgivende uddannelse og kurser, deltagerne har gennemført
- Tilfredsstillende tjenesteforløb

### <span id="page-13-0"></span>**2.1.2. Rammefaktorer**

Rammefaktorer omhandler forhold, der enten begrænser eller muliggør læring. Du skal som underviser være opmærksom på de rammefaktorer, du arbejder inden for f.eks. om din undervisning skal gennemføres i et lokale, udenfor eller som fjernundervisning. Dette element handler altså om, at du bliver bevidst om, hvilke rammer du har for at gennemføre undervisning.

Eksempler på rammefaktorer

- Tid til rådighed
- Udstyr og hjælpemidler til rådighed

### **2.1.3. Mål**

Det er centralt for al undervisning, at der er formuleret nogle mål, der giver undervisningen en retning. Når du arbejder med dette element skal du formulere tydelige læringsmål og evt. læringsudbytte. Du skal desuden være opmærksom på taksonomiske niveauer og skelne mellem viden, færdigheder og kompetencer. Du skal være opmærksom på, om dit kursus er underlagt specifikke termer ift. udarbejdelse af læringsmål og -udbytte.

Eksempler på mål

- Læringsudbytte
- Læringsmål

## **2.1.4. Indhold**

Indholdet beskriver, hvad undervisningen handler om. Det centrale i dette element er, at du bliver opmærksom på dine indholdsmæssige til- og fravalg i undervisningsplanlægningen. Her skal du altså også overveje graden af kompleksitet i undervisningen.

Eksempler på indhold

Temaer, emner og forløb i undervisning

#### **2.1.5. Læreprocessen**

Læreprocessen handler om, hvordan deltagerne skal lære. Her skal du altså fokusere på de læringsaktiviteter, deltagerne skal gennemføre. Sørg for at planlægge varierede og deltageraktiverende læringsaktiviteter, for aktive deltagere lærer mest.

<span id="page-14-0"></span>Eksempler på læreprocessen

- Selvstændigt arbeide
- • Samarbejdsøvelser og gruppearbejde
- • Videntilegnelse i form af f.eks. læsning, foredrag, podcast, video.

#### **2.1.6. Vurdering**

Vurdering kan også betegnes som evaluering. Elementet er todelt, da det dels handler om, hvordan deltagernes læringsudbytte evalueres, dels om hvordan din undervisning vurderes.

Eksempler på vurdering

- Mundtlig eller skriftlig eksamen
- Underviser- og peerfeedback (deltagerne giver hinanden feedback)
- Kvantitative og kvalitative undersøgelser af din undervisning

Herunder kan du se nogle spørgsmål, som du kan tage udgangspunkt i, når du anvender Den didaktiske relationsmodel til udvikling af fjernundervisning. Spørgsmålene eksemplificerer desuden, hvordan modellens elementer påvirker hinanden.

#### Om læringsforudsætninger:

- Hvilke tekniske færdigheder har dine deltagere?
- Hvor meget tid skal du afsætte til at understøtte deltagernes tekniske færdigheder? (Læringsforudsætninger og rammefaktorer påvirker hinanden)

#### Om rammefaktorer:

- Skal kurset kunne gennemføres på computer og/eller mobil?
- I hvilket omfang har deltagerne adgang til nettet, og hvordan influerer dette på dine muligheder for at udvikle læringsaktiviteter? (Rammefaktorer og læreprocessen påvirker hinanden)

### Om mål:

- Hvordan formulerer eller tilpasser du læringsmål til fjernundervisningen?
- Hvordan kan du sikre dig, at deltagerne opnår de beskrevne læringsmål? (Evaluering og mål påvirker hinanden)

#### Om indhold:

- Hvordan planlægger eller tilpasser du kursusindholdet til fjernundervisning?
- Hvad forudsætter du, deltagerne allerede ved, når du udvælger indholdet i dit kursus? (Læringsforudsætninger og indhold påvirker hinanden)

#### Om læreprocessen:

- Hvordan aktiverer du deltagerne gennem læringsaktiviteter?
- Hvordan skaber du sammenhæng mellem deltagernes læreproces og vurderingen af, hvorvidt de har opnået læringsmålet? (Vurdering, mål og læreproces påvirker hinanden)

#### Om vurdering:

- Hvilke værktøjer i FELS-LMS understøtter din ønskede vurdering af deltagerne og dit kursus?
- Hvordan kan du vurdere deltagernes opnåelse af læringsmål og se tegn på læring? (Mål og vurdering påvirker hinanden)

## <span id="page-16-0"></span>**2.2 ADDIE modellen**

ADDIE modellen er udviklet til større projekter og anvendes bl.a. i NATO regi. Her får du en introduktion til modellen, hvor du i forbindelse med udvikling af undervisning skal være særligt opmærksom på fase 1, der handler om analyse. Dette punkt er mere indgående beskrevet gennem inddragelse af Analysemodellen.

ADDIE er et akronym for følgende faser fem i udviklingsprojektet:

- 1. Analyze
- 2. Design
- 3. Development
- 4. Implementation
- 5. Evaluation

Denne version af ADDIE modellen er tilpasset en undervisningskontekst med evaluering placeret i midten af modellen for at understrege, at du skal overveje evalueringsdelen i alle modellens faser.

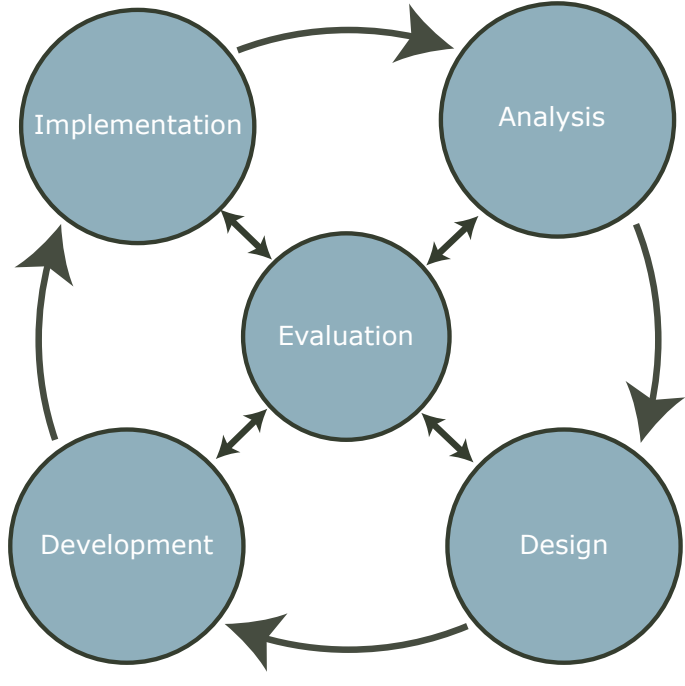

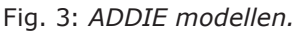

### <span id="page-17-0"></span>**2.2.1. Fase 1. Analyze (analyse)**

I analysefasen skal du afklare, hvad dit kursus skal indeholde, og hvilke læringsaktiviteter der skal indgå. I denne fase kan du med fordel arbejde med nedenstående model, kaldet Analysemodellen. Du læser og arbejder med modellen fra venstre side, hvor du forholder dig til din undervisnings "hvorfor", herefter udvikler og vælger du undervisningens "hvad", dvs. indhold, og du slutter med undervisningens "hvordan", altså hvordan du vil gennemføre undervisningen.

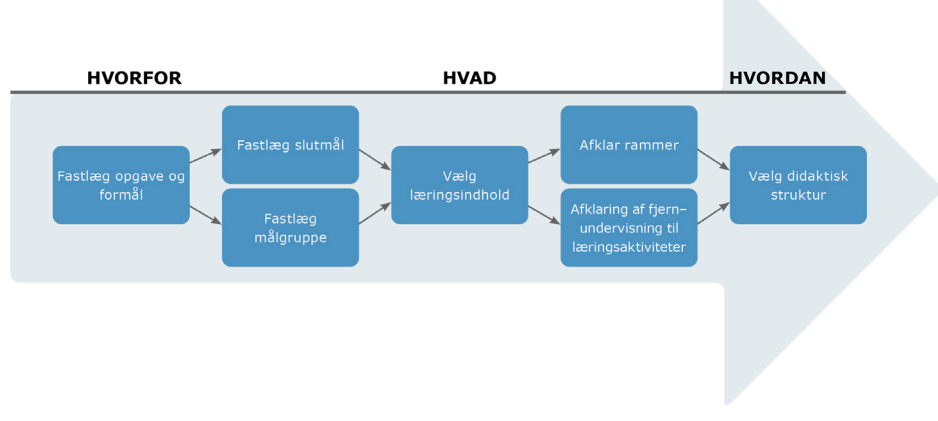

*Fig. 4: Analysemodellen*

#### **2.2.2. Fase 2: Design**

I designfasen skal du beslutte dig for, hvordan læringsaktiviteterne skal udvikles. Du går her fra tanke til færdig plan. Her skal du f.eks. være opmærksom på interaktionen i kurset. Det omhandler interaktion mellem underviser og deltager, deltagere imellem og mellem deltager og læringsindholdet.

#### **2.2.3. Fase 3: Development (udvikling)**

I udviklingsfasen starter du med at opbygge dit kursusindhold, og du udvikler et udkast til, hvordan kurset skal forløbe. I denne fase arbejder du i udviklingsmiljøet (kaldet "Sandkassen") på FELS-LMS. Du kan læse mere om dette i pkt. 6.2.1.1.

### <span id="page-18-0"></span>**2.2.4. Fase 4: Implementation (implementering)**

I implementeringsfasen gør du kurset tilgængelig på FELS-LMS. Du kan læse mere om dette i pkt. 6.5.

#### **2.2.5. Fase 5: Evaluation (evaluering)**

Anvendt som model til udvikling af undervisning får evalueringsfasen i modellen en dobbeltrolle. Det handler dels om at evaluere selve undervisningsforløbet, dels om at udvikle evaluering af deltagernes læring. I forhold til sidstnævnte kan du overveje både formativ og summativ evaluering.

Hvis du vil vide mere om ADDIE modellen, kan du læse mere på Forsvarsakademiets Uddannelsescenters temaside på FELS-LMS Internet.

[Klik her for at se den online.](https://lms.fels.dk/course/view.php?id=3237)

<span id="page-19-0"></span>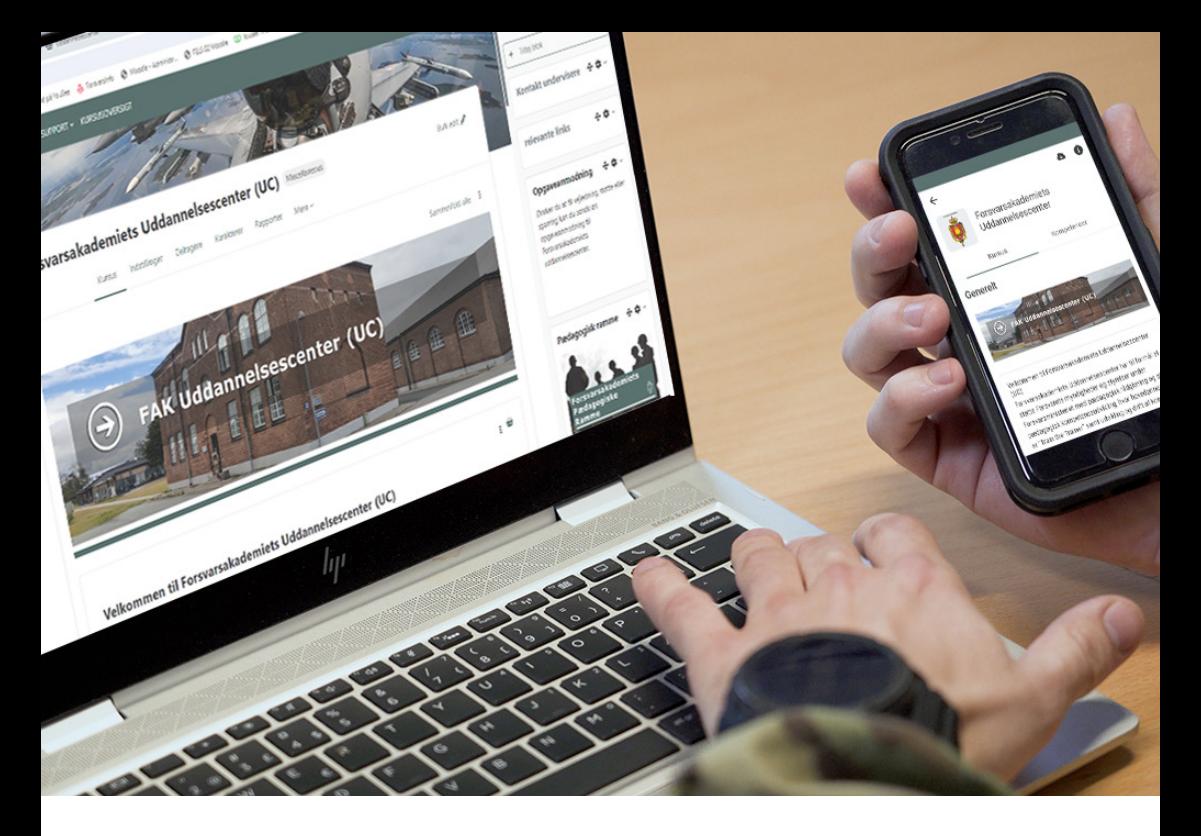

## KAPITEL 3 - ASYNKRON FJERNUNDERVISNING

Hensigten med dette kapitel er at introducere dig for asynkron fjernundervisning eksemplificeret ved on-demand fjernundervisning og strukturerede fjernundervisningsperioder og præsentere dig for eksempler på læringsaktiviteter, du kan anvende, når du udvikler asynkron fjernundervisning.

#### **3.1 Definition på asynkron fjernundervisning**

I henhold til FKOBST FAK.180-11 defineres asynkron fjernundervisning:

Et læringsforløb, hvor deltager og underviser ikke er aktive med læringsaktiviteten på samme tidspunkt og i samme rum.

#### **3.1.1. On-demand fjernundervisning**

On-demand fjernundervisning betyder, at der foreligger et komplet undervisningsforløb, deltagere kan gennemføre, når de har tid, mulighed og behov for dette. Deltagerne tager altså undervisningen "on-demand".

Denne form for fjernundervisning kræver, at du udvikler undervisningsforløb med en helt tydelig struktur, fordi deltagerne skal kunne gennemføre kurset uden brug af yderligere hjælp eller støtte. Du kan derfor opleve, at udviklingen af on-demand fjernundervisning er ressourcekrævende, men når forløbet er udviklet, er din tid efterfølgende frigivet, og undervisningen kan potentielt bruges igen og igen. Du skal selvfølgelig være opmærksom på at opdatere og vedligeholde kurset.

On-demand fjernundervisning betegnes mange steder både i og uden for Forsvaret som e-læring.

#### Muligheder ved on-demand fjernundervisning

- Undervisningen kan nå ud til mange deltagere.
- Din undervisningstid frigives til andre opgaver.
- Du kan sikre undervisningens ensartethed.
- Deltagerne kan være spredt geografisk og stadig følge kurset.
- Kan anvendes som forberedelse til/forudsætning for tilstedeværelses- eller anden fjernundervisning.

#### Opmærksomhedspunkter ved on-demand fjernundervisning

- Det kan være ressourcekrævende at udvikle et forløb.
- Forløbet skal være fuldkommen færdigt ved udgivelsen.
- Du skal huske at opdatere/revidere forløbet, så det er tidssvarende.
- Du skal være opmærksom på læringsaktiviteter, så forløbet også indeholder deltageraktiverende elementer, selvom de ikke kan samarbeide med andre.

## <span id="page-21-0"></span>**3.2 Strukturerede fjernundervisningsperioder**

Strukturerede fjernundervisningsperioder betyder, at deltageren er tilmeldt et kursus, hvor deltageren kan arbejde i eget tempo med forskellige læringsaktiviteter, som du har igangsat, over en given periode.

Som underviser har du en aktiv rolle i de strukturerede fjernundervisningsperioder, da du i nogen grad skal være tilgængelig for deltagerne. Det betyder, at du har mulighed for at se deltagernes tegn på læring og støtte dem i deres læreprocesser. Denne form for undervisning åbner op for, at du kan tilrettelægge læringsaktiviteter, der kræver samarbejde. Som resultat af din aktive tilstedeværelse samt muligheden for samarbejde kan strukturerede fjernundervisningsperioder bidrage til relationsdannelse mellem både dig og deltagerne samt deltagerne imellem.

Strukturerede fjernundervisningsperioder vil normalt indgå som en del af et blended learning forløb. Du kan læse mere om dette i kapitel 5: Blended learning.

#### Muligheder ved strukturerede fjernundervisningsperioder

- Deltagerne har fleksibilitet inden for en givet periode
- Du kan justere og revidere læringsaktiviteterne fra gang til gang/ hold til hold.
- Du har du mulighed for at gå i dialog med deltagerne undervejs.
- Muligheder for relationsopbygning både mellem deltager og underviser og deltagere imellem.

#### Opmærksomhedspunkter ved strukturerede fjernundervisningsperioder

- Mindre og flere aktiviteter er at foretrække frem for store og færre.
- Vær tydelig over for deltagerne, hvornår du er tilgængelig.

## <span id="page-22-0"></span>**3.3 Eksempler på asynkron on-demand**

#### **3.3.1. Eksempel: Sikre ensartethed**

I et on-demand kursus, som er tilgængeligt for alle medarbejdere i Forsvaret, er der blandt andet blevet produceret en video, hvor en fagekspert inden for området bliver interviewet. Samtlige medarbejdere, som gennemfører kurset, kan hermed se den samme video og genbesøge den efterfølgende, hvis der skulle være behov for det.

#### **3.3.2. Eksempel: Forberedelse til tilstedeværelseskursus**

Som forudsætning for at møde fysisk op til en kursusdag skal deltageren have gennemgået og bestået et on-demand kursus. På kursusdagen har alle deltagere samme faglige udgangspunkt, og der kan hermed opnås et højere slutniveau.

## **3.4 Eksempler på asynkrone strukturerede fjernundervisningsperioder**

#### **3.4.1. Eksempel: Tegn på læring**

I en struktureret fjerundervisningsperiode har underviseren oprettet et forum, hvor deltagerne hver især skal besvare et spørgsmål indenfor den deadline, som underviseren har angivet. Efter denne deadline skal deltagerne svare/kommentere på mindst to af de andre deltageres indlæg. Alle kan se hinandens opslag og svar, og læreren kan monitorere og kommentere undervejs.

#### **3.4.2. Eksempel: Relationsdannelse**

Som en af de første opgaver i en struktureret fjerundervisningsperiode skal deltagerne optage og uploade en præsentationsvideo til et forum inden for en deadline. Efter deadline skal deltagerne stille et personligt eller fagligt spørgsmål til minimum to af de andre deltageres videoer. I opgaveformuleringen opfordrer underviseren deltagerne til at fortsætte dialogen i forummet.

<span id="page-23-0"></span>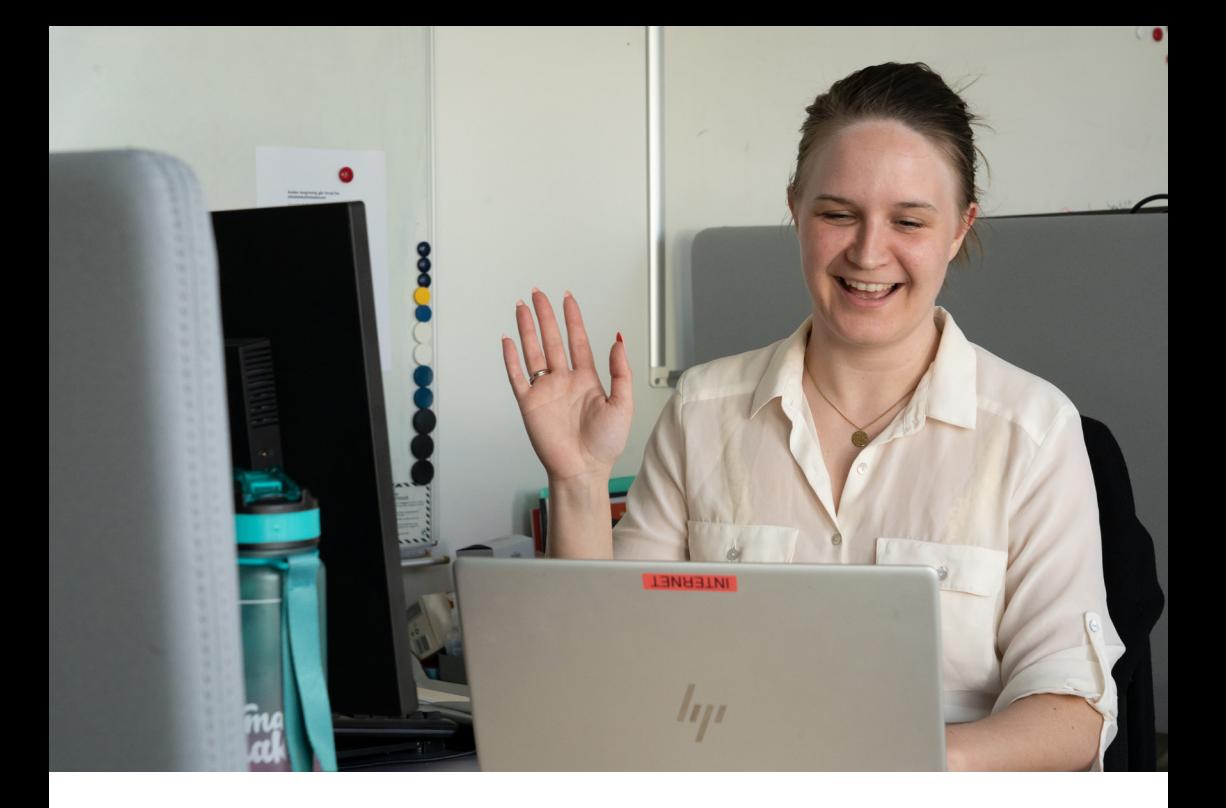

## KAPITEL 4 - SYNKRON FJERNUNDERVISNING

Hensigten med dette kapitel er at introducere dig til synkron fjernundervisning, og hvad du særlige skal være opmærksom på, når du udvikler denne form for undervisning. Du bliver desuden præsenteret for eksempler på læringsaktiviteter, du kan anvende, når du udvikler synkron fjernundervisning.

#### **4.1 Definition på synkron fjernundervisning**

I henhold til FKOBST FAK.180-11 defineres synkron fjernundervisning:

En læringsaktivitet, hvor deltager og underviser er aktive på samme tid, men ikke samme sted.

Læringsaktiviteten understøttes gennem anvendelse af et online konferencesystem. Følgende konferencesystemer er p.t. godkendt i koncernen: VTC, Big Blue Button (er integreret i Moodle) og Zoom (kun for Forsvarsakademiets ansatte). (VTC, BBB, TEAMS, Zoom, etc.), liveblogs, chats etc.

## <span id="page-24-0"></span>**4.2 Styr på teknikken**

Styr på teknikken er altafgørende, når du skal undervise synkront. Det særlige ved denne form for undervisning er, at selvom du og deltagerne er aktive samtidig, så er der en skærm imellem jer, hvilket kan være meget forstyrrende, hvis det ikke fungerer. Derfor skal du sørge for at minimere risikoen for tekniske problemer, så både du og deltagerne går klart og tydeligt igennem til hinanden. Begynd derfor med selv at sikre dig, at du har styr på det grundlæggende. Se boksen herunder.

Tjekliste til teknikken

- Højtalere og mikrofon af god kvalitet
- • Fungerende kamera
- Stabil og god internetforbindelse
- • Afprøvet opkald og funktionerne i programmer

#### Muligheder ved synkron fjernundervisning

- Du kan kommunikere med og følge deltagerne i deres læreprocesser direkte.
- Du og deltagerene kan være spredte geografisk, hvilket øger kursets fleksibilitet.
- Du kan i udgangspunktet tænke læringsaktiviteter, som var det fysisk tilstedeværelsesundervisning

#### Opmærksomhedspunkter ved synkron fjernundervisning

- Du skal dels selv have styr på teknikken, dels sørge for at dine deltagere har styr på teknikken.
- Mange ting (f.eks. chat, kamera, lyd, login) skal virke på samme tid. Opstil derfor klare regler for deltagelse – gerne i samarbejde med deltagerne.
- Som deltager kan man hurtigere blive forstyrret af andre ting, når man sidder i synkron undervisning. Du kan italesætte dette og evt. indlægge lidt længere pauser, så deltagerne får mulighed for egen tid.

## <span id="page-25-0"></span>**4.3 Eksempler på synkron fjernundervisning 4.3.1. Eksempel: Alle afprøver lyd og billede**

Som første punkt i en lektion med synkron fjernundervisning har underviserne planlagt, at alle deltagere skal præsentere sig selv, hvor både mikrofon og webkamera er slået til. Deltagerne fortæller kort om deres navn, stilling og erfaring med det aktuelle emne. Underviseren oplever i præsentationsrunden lydproblemer hos en deltager og anbefaler, at vedkommende skifter headset eller ændrer lydindstillinger.

### **4.3.2. Eksempel: Gruppearbejde**

Undervejs i en lektion med synkron fjernundervisning vil underviseren have, at de 20 deltagere skal arbejde i mindre grupper med et relevant tema. I den aktuelle situation er det ikke vigtigt, hvem der går sammen i grupper, og derfor lader underviseren konferencesystemet automatisk generere fem grupper med fire deltagere i hver. Underviseren noterer samtidigt, at gruppearbejdet skal vare i 20 minutter. Konferencesystemet sender automatisk deltagerne ud i de forskellige grupper, hvor de arbejder med opgaven. Underviseren lytter undervejs med hos de forskellige grupper. Efter 20 minutter bliver de automatisk sendt tilbage i plenum.

<span id="page-26-0"></span>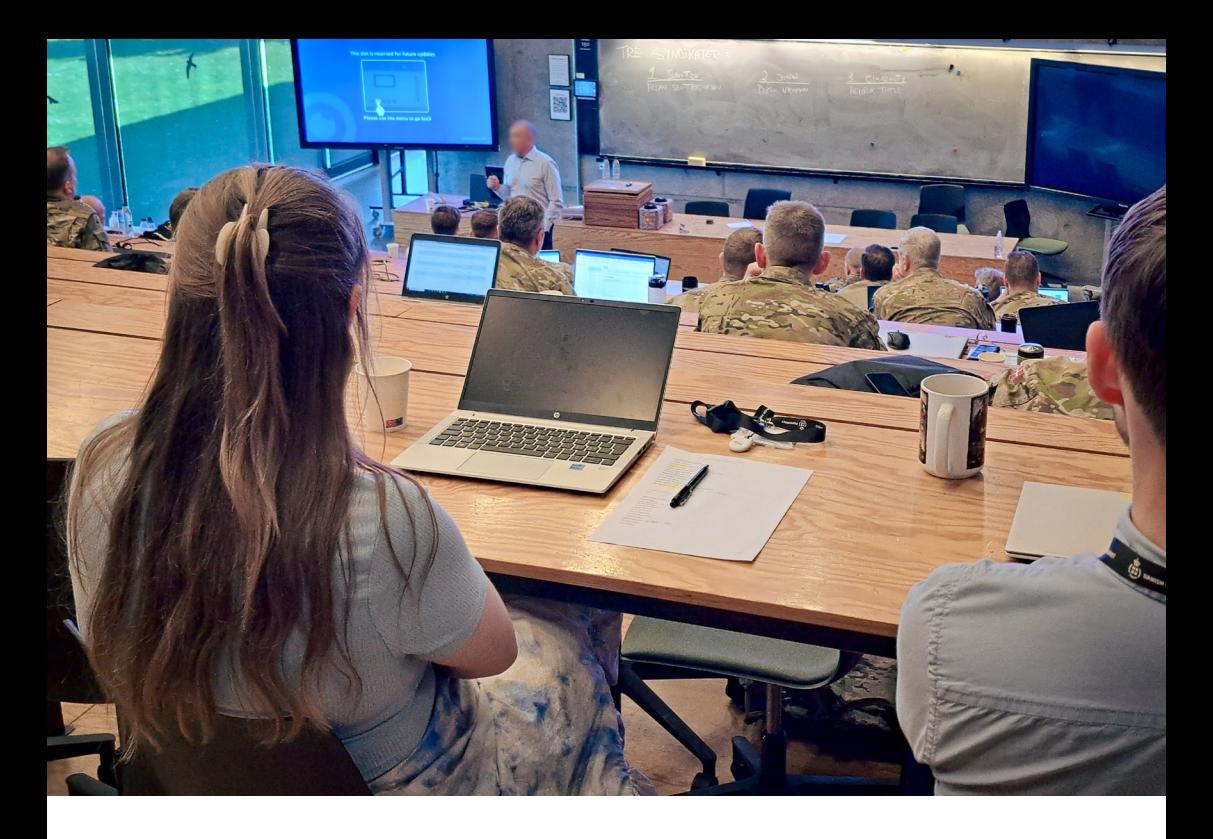

#### KAPITEL 5 - BLENDED LEARNING

Hensigten med dette kapitel er at introducere dig for blended learning som undervisningskoncept, der er en kombination af synkron og asynkon undervisning.

I dette kapitel bliver du introduceret for blended learning og Femtrinsmodellen, som du med fordel kan anvende i udviklingen af denne form for undervisning. Du vil også blive præsenteret for læringsaktivteter, du kan anvende i forbindelse med blended learning forløb.

## <span id="page-27-0"></span>**5.1 Definition på blended learning**

Blended learning er undervisningsforløb, der består af både asynkrone og synkrone undervisningsperioder. Den asynkrone undervisning har ofte karakter af strukturerede fjernundervisningsperioder. Den synkrone undervisning kan være i form af fysisk tilstedeværelse eller fjernundervisning*.* Tilsammen danner de asynkrone og de synkrone perioder ét samlet undervisningsforløb.

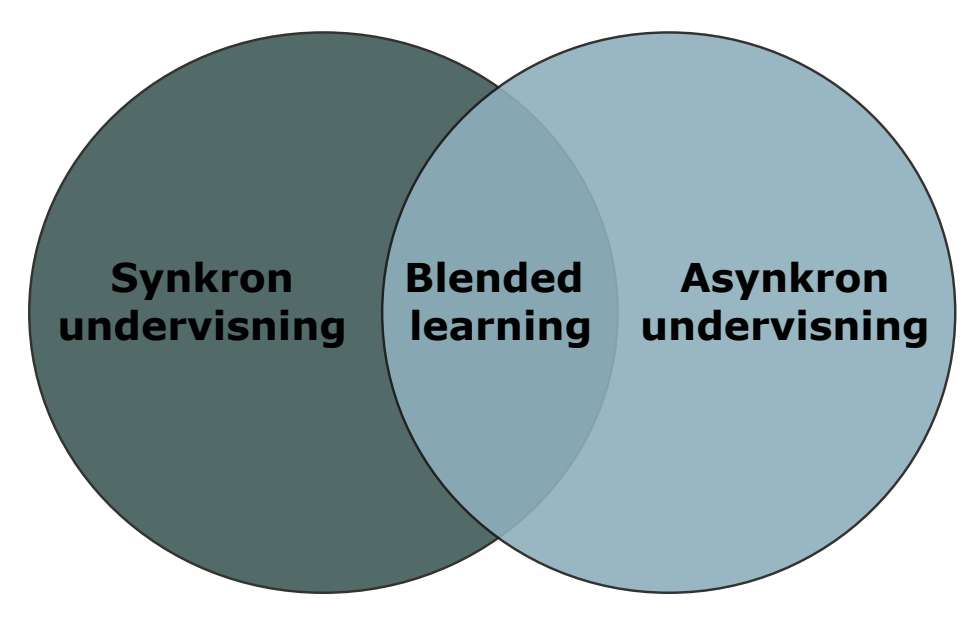

*Fig. 5: Illustration af blended learning*

# **5.2 Opbygning af blended learning forløb**

Når du udvikler blended learning, skal du være opmærksom på at skabe både ligeværdighed og sammenhæng mellem de asynkrone og de synkrone perioder. Ligeværdighed betyder, at undervisningsformerne er lige vigtige for kurset. Du kan f.eks. opstille tydelige krav for deltagerne i asynkrone perioder, så de ved, hvad du forventer af dem også her. Derudover skal du sørge for, at der er sammenhæng mellem de forskellige undervisningsformer i kurset, så de bygger ovenpå hinanden. Både asynkrone og synkrone perioder er dele af deltagernes progression, så husk at danne broer mellem perioderne.

Herunder kan du se en illustration af et eksempel på, hvordan et blended learning forløb kan tilrettelægges. Vær opmærksom på, at de strukturerede fjernundervisningsperioder er markant længere end tilstedeværelsesperioderne. Dette er en vigtig pointe, fordi fjernundervisningsperioderne ud over forskellige læringsaktiviteter også skal give tid til deltagernes refleksion. Kombinationen af den synkrone undervisning og de længere fjernundervisningsperioder er netop én af fordelene ved blended learning.

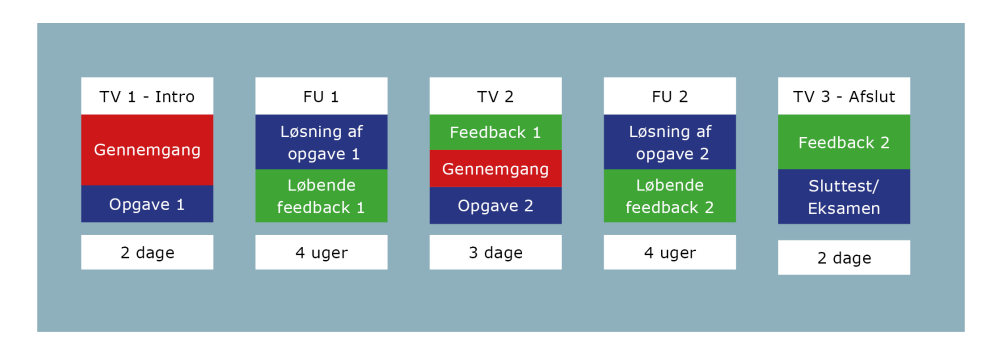

*Fig. 6: Eksempel på opbygning af blended learning forløb.*

Ovenstående illustration er som nævnt et eksempel på, hvordan man kan tilrettelægge et blended learning forløb. Du kan tilrettelægge dit blended learning forløb, så det passer til din undervisning. Du kan f.eks. begynde forløbet med en struktureret fjernundervisningsperiode eller justere på længden på både tilstedeværelses- og fjernundervisningsperioderne.

#### Muligheder ved blended learning

- Blended learning giver dig mulighed for udnytte de positive aspekter ved både asynkron og synkron undervisning.
- Se desuden tekstboksene på side X, X og X, hvor du kan læse om mulighederne ved hhv. on-demand, strukturerede fjernundervisningsperioder og synkron undervisning.

#### <span id="page-29-0"></span>Opmærksomhedspunkter ved blended learning

- Du skal være opmærksom på at skabe sammenhæng mellem de asynkrone og de synkrone undervisningsperioder.
- De asynkrone undervisningsperioder er ikke forberedelse til de synkrone undervisningsperioder.

## **5.3 Femtrinsmodellen**

Når du udvikler blended learning, kan du anvende professor Gilly Salmons Femtrinsmodel (henvisning). Modellen giver et bud på, hvad du skal være opmærksom på, når du udvikler fjernundervisningsforløb. Modellen består af fem trin:

- 1. Adgang og motivation
- 2. Onlinesocialisering
- 3. Informationsudveksling
- 4. Vidensopbygning
- 5. Udvikling

Det er centralt for anvendelsen af modellen, at du er opmærksom på, at det er en trinmodel. Du skal altså sørge for, at deltagerne får mulighed for at lære den digitale platform og hinanden at kende (trin 1 og 2), inden de skal lave faglige opgaver (trin 3, 4 og 5). Man kan som underviser komme til at undervurdere vigtigheden af trin 1 og 2, men de trin er netop fundamentet for det efterfølgende faglige arbejde.

Hvis deltagerne oplever, at de ikke kan navigere på platformen, kan de få rigtig svært ved at gennemføre læringsaktiviteterne senere hen, og deres motivation og læringsudbytte vil dale. For alle trin gælder det, at du skal beslutte dig for, hvad der skal være synkront, og hvad der skal være strukturerede fjernundervisningsperioder. Vær opmærksom på, at modellen ikke illustrerer, hvor lang tid hvert trin skal tage i forhold til hinanden. Trappeillustrationen viser udelukkende, hvor vigtigt et godt fundament er for det kommende arbejde.

<span id="page-30-0"></span>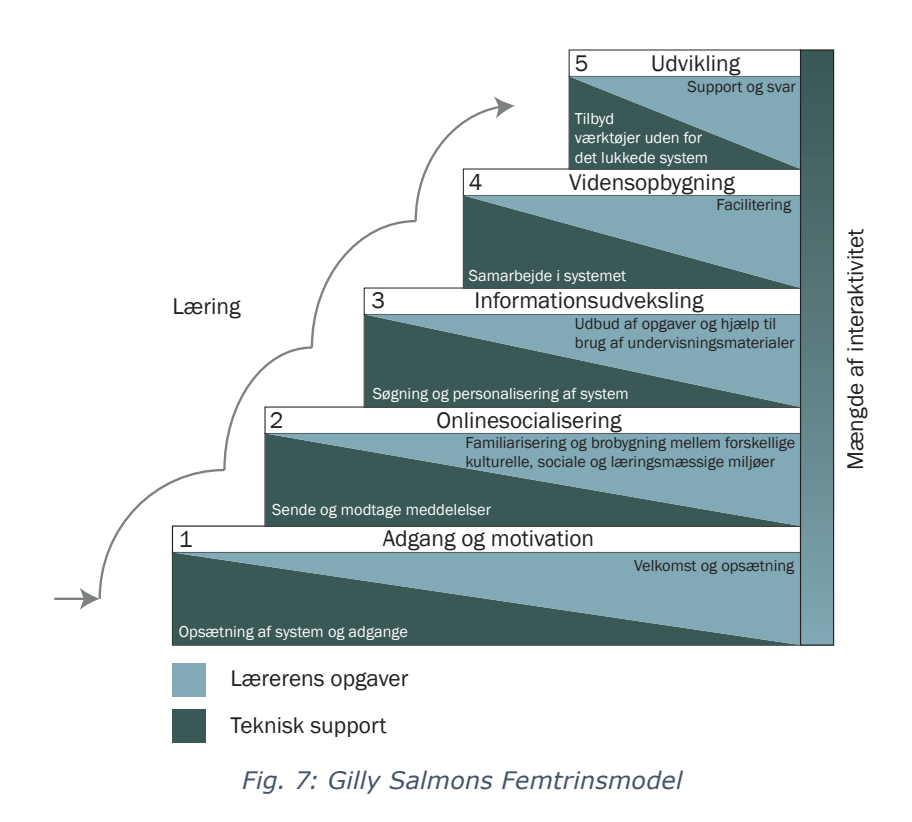

#### **5.3.1. Trin 1: Adgang og motivation**

Dit første fokus skal være på deltagernes adgang til platformen, hvor undervisningen skal foregå, og deres motivation. Adgang skal forstås bredt, da det handler om den konkrete adgang til kurset, men også om din velkomst hertil f.eks. i form af en velkomstmail eller -video. En velkommende og engagerende velkomst kan desuden bidrage til at motivere deltagerne, hvilket kan være en udfordring, når man ikke er i samme rum, og samtidig har motivation stor betydning for deltagernes læring.

## <span id="page-31-0"></span>**5.3.2. Trin 2: Onlinesocialisering**

Når deltagerne har fået adgang til platformen, skal du rammesætte muligheden for at udvikle et trygt læringsmiljø, hvor deltagerne kan begynde at lære hinanden at kende. Dette har stor betydning for deres videre læreproces. Begynd derfor f.eks. med, at deltagerne skal lave en præsentation af dem selv. På den måde lærer de både at arbejde online (ved at skulle uploade deres præsentation), og de lærer hinanden at kende uden at være udfordret fagligt.

#### **5.3.3. Trin 3: Informationsudveksling**

Først her på trin tre begynder du at introducere fagligheden i selve kurset. Her præsenteres deltagerne for læringsmaterialer, og deres interne interaktion bliver mere faglig. Vær opmærksom på ikke at overbelaste deltagerne; de er stadig ved at lære, hvordan de skal arbejde i kurset og på platformen.

#### **5.3.4. Trin 4: Vidensopbygning**

Deltagerne samarbejder fortsat nu mere og dybere med det faglige indhold. På dette trin kan du forudsætte, at deltagerne kan navigere rundt på platformen, og du kan derfor igangsætte mere komplekse læringsaktiviteter, der sætter højere krav til deltagelse i og samarbejde om læringsaktiviteter og faglighed.

#### **5.3.5. Trin 5: Udvikling**

På dette trin kan du igangsætte læringsaktiviteter, hvor deltagerne primært arbejder selvstændigt med det faglige indhold f.eks. i form af at udarbejde en opgave. Du kan derudover begynde at stille krav til, at deltagerne kan relatere det faglige indhold til deres egen kontekst.

## **5.4 Eksempel på blended learning**

#### **5.4.1. Eksempel: Sammenhæng mellem de asynkrone og synkrone perioder**

I en struktureret fjernundervisningsperiode har underviseren stillet denne opgave til deltagerne: "Læs en artikel og skriv tre perspektiveringsspørgsmål". Når de mødes i den synkrone undervisning, beder underviseren deltagerne om at gå sammen to og to og svare på hinandens perspektiveringsspørgsmål.

<span id="page-32-0"></span>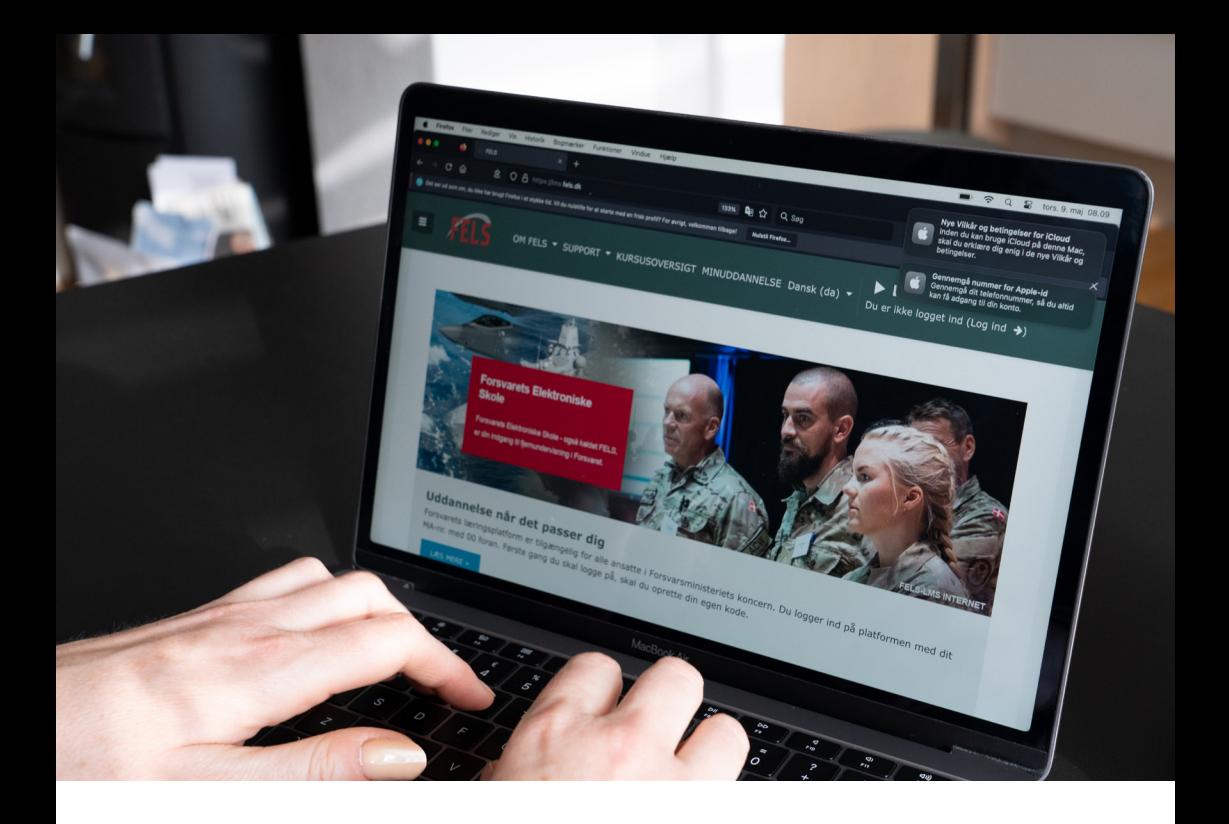

#### KAPITEL 6 - UDARBEJDELSE AF FJERNUNDERVISNING

Hensigten med dette kapitel er at præsentere dig for en trin for trin-guide, som du kan anvende, når du skal oprette og udgive kurser på FELS-LMS. Vær opmærksom på, at du også kan finde informationerne fra dette kapitel i kurset FELS-LMS Grundkursus på FELS-LMS, hvor du har mulighed for at se, hvordan kurser oprettes og udgives i platformen.

#### **6.1 Forudsætninger for udvikling af fjernundervisning**

Inden du går i gang med at udvikle fjernundervisning, kan du, udover at læse denne vejledning, med fordel gennemføre Forsvarsakademiets Uddannelsescenters kurser. Her kan du læse om et udpluk af de tilgængelige kurser (tilmelding via MinUddannelse):

### **Introduktion til Fjernundervisning**

Kurset giver dig en grundlæggende viden om fjernundervisning som metode, og hvordan du kommer i gang med fjernundervisning. Kurset gennemføres som on-demand fjernundervisning.

#### **Grundkursus i FELS-LMS**

Kurset giver dig en gennemgang af FELS-LMS (Moodle), og du får en introduktion til platformens grundlæggende funktioner. På kurset bliver du introduceret for en række digitale aktiviteter, som du kan arbejde med i dit kursus.

Kurset gennemføres som on-demand fjernundervisning.

### **Udvikling af on-demand fjernundervisning på FELS-LMS**

Kurset gør dig i stand til at tilrettelægge og udvikle kurser i FELS-LMS (Moodle), med fokus på alsidig brug af læringsaktiviteter som understøtter on-demand fjernundervisning (e-læring).

Kurset gennemføres som et to-dags tilstedeværelseskursus.

#### **Projekt planlægning og projektstyring**

Kurset giver dig viden om, hvordan du kan planlægge og styre et fjernundervisningsprojekt med fokus på sammensætning af projektgruppe, projektets faseinddeling og hvilke dokumenter, du skal arbejde med i forbindelse med projektets gennemførsel.

Kurset gennemføres som on-demand fjernundervisning.

#### **Digitalt Understøttede Læringsforløb**

Kurset giver dig indsigt i, hvordan du kan bruge digitale værktøjer og redskaber til at støtte deltagernes læreprocesser.

Kurset gennemføres som blended learning.

#### **Podcast**

Kurset giver dig viden om anvendelse af lyd og podcast i din undervisning. Du bliver introduceret for lydredigeringsprogrammet Audacity og eksempler på forskellige lydformater, ideer til opbygning, anvendelse m.m. Derudover producerer du dit eget manuskript til din lydfil/podcast.

Kurset gennemføres som tilstedeværelsesundervisning.

#### <span id="page-34-0"></span>**Læringsvideo**

Kurset giver dig en introduktion til fordelene ved at anvende læringsvideoer i din undervisning. du lærer også om opbygningen af læringsvideoer bl.a. gennem egenproduktion og introduktion til forskellige redigeringsværktøjer. Kurset gennemføres som tilstedeværelsesundervisning.

Udover ovenstående kurser kan du også få god hjælp via de mange vejledninger, der er udarbejdet til FELS-LMS. Du finder vejledningerne under menupunktet "Support". Det er også her, at du kan finde Forsvarsakademiets Uddannelsescenters temasider.

## **6.2 Sådan opretter du et kursus på FELS-LMS**

Når du skal oprette dit kursus på FELS-LMS, skal du være opmærksom på, om kurset skal tilgås på Internet eller FIIN. Dette har betydning for, hvordan du skal oprette dit kursus.

## **6.2.1. Oprettelse af kursus på FELS-LMS Internet**

Dette afsnit tager dig igennem de procedurer, som du skal overveje i forbindelse med oprettelsen af dit kursus på internettet. Kurser kan kun oprettes i et udviklingsmiljø, hvor kun du har adgang. Du kan derfor afprøve alle læringsaktiviteter, optage videoer og lave quizzer uden at andre kan få adgang til kurset. Dette sker først når kurset udgives. Dette udviklingsmiljø kaldes for "Sandkassen".

## **6.2.2. Sådan finder du sandkassen i FELS-LMS**

Sandkassen finder du under via menupunktet "Kursusoversigt", som du finder øverst i topnavigationen.

Når du har klikket på "Kursusoversigt", kommer du ind på en oversigtsside. Klik på sandkassen. Når denne åbner kan du øverst på siden finde en udførlig vejledning i, hvordan du opretter kurser.

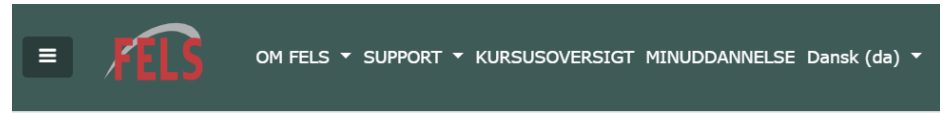

*Fig. 8. Topnavigationen på FELS-LMS, hvor du kan finde Kursusoversigten.*

#### <span id="page-35-0"></span>**6.2.3. Sådan opretter du dit kursus**

Fra sandkassen opretter du dit kursus således:

- Scroll ned i bunden af siden, og klik på linket "Tilføj kursus". Herefter åbner formularen til kursusoprettelse.
- Udfyld felterne i formularen med den ønskede information. Vær opmærksom på, at det korte kursusnavn og kursus-ID skal være identiske. Husk at fjerne flueben ved slutdato.
- I punktet "Kursusbeskrivelse" skal du lave en kort tekst, som beskriver, hvad dit kursus indeholder. Denne beskrivelse bliver vist på betjeningspanelet for de deltagere, som skal gennemføre dit kursus. Vær opmærksom på, at det ikke er her, du skal placere formål, læringsmål, indhold osv.
- Til slut klikker du på "Gem og vis".

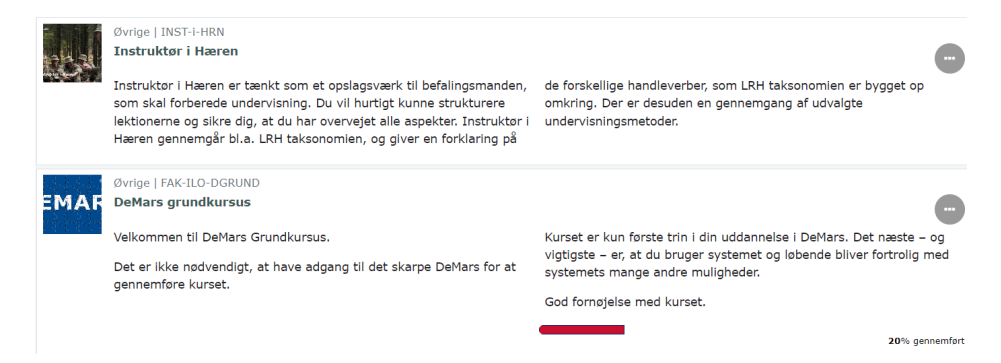

*Fig. 9: Eks. på en kort og præcis beskrivelse af to kurser i betjeningspanelet.*

#### <span id="page-36-0"></span>**6.2.4. Sådan vælger du den rigtige skabelon**

Du skal nu være opmærksom på, om du skal udvikle et kursus eller en uddannelse (jf. kapitel X). Hvis du skal udvikle et kursus, kan du vælge mellem to skabeloner: Koncern E-læring skabelon (FLEX) og Koncern E-læring skabelon (GRID). De to skabeloner giver dig mulighed for at vælge, hvordan dit kursus skal se ud, hvilket har betydning for deltagernes oplevelse af kurset.

Herunder og på næste side kan du se de to skabeloner:

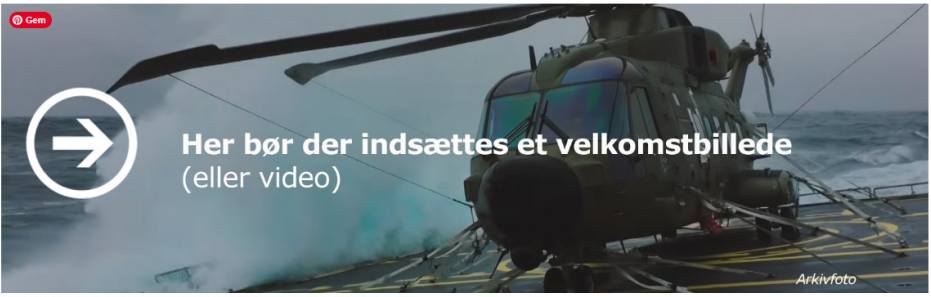

Det anbefales at anvende billeder i fuld bredde. F.eks. som her 1600px x 500px.

#### $\times$  Introduktion

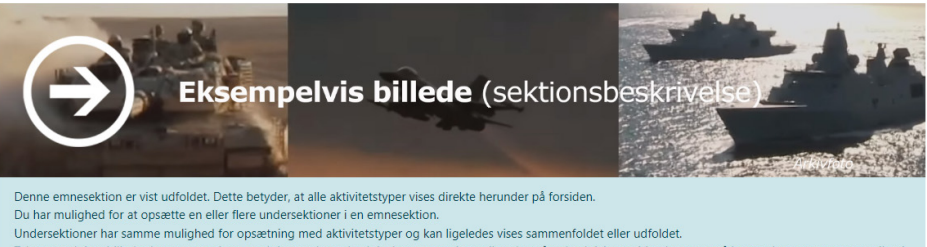

Tekst og sektionsbilledet her er opsat i emnesektionens korte beskrivelse, som en intro til nedenstående aktiviteter. Man kunne også have valgt at opsætte en etiket i stedet (se nedenstående).

*Fig. 10: Koncern E-læring skabelon (FLEX).*

#### E-læring skabelon (Gridbaseret kursusformat) Skabeloner

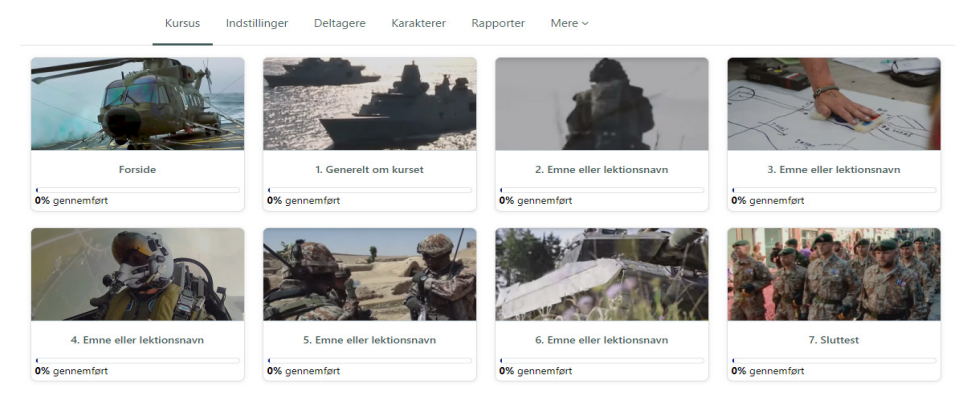

*Fig. 11: Koncern E-læring skabelon (GRID).*

Hvis du skal udvikle en akkrediteret uddannelse, skal du vælge skabelonen "FAK skabelon".

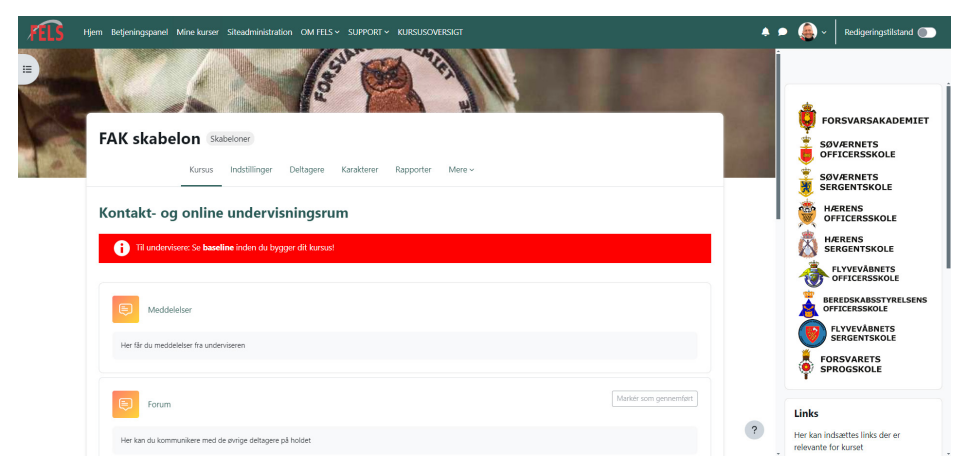

*Fig. 12: FAK skabelon*

Når du har fundet den skabelon, du vil bruge, klikker du på "Brug skabelon" og "Importer". Du er nu klar til at lægge indhold ind i dit kursus.

Derudover kan du se to andre skabeloner. Disse er kun beregnet til Hærens Sergentskole og kompagnier i Hæren, hvor de hovedsageligt anvendes som landingssider.

# <span id="page-38-0"></span>**6.3 Oprettelse af kursus på FELS-LMS FIIN**

På FELS-LMS FIIN er der ikke en sandkasse til rådighed, men derimod en kursuskategori, der hedder "Kurser under udvikling".

For at få oprettet et kursus her, skal du kontakte Forsvarsakademiets Uddannelsescenter og anmode om oprettelse af dit kursus. Det kan du nemt gøre via FAK-KTP-UC på FIIN. Når du henvender dig, skal du oplyse følgende:

- Kursustitel
- Kursusbillede
- Kursusbeskrivelse
- Hvilken skabelon du vil anvende (Du kan vælge mellem skabelonerne beskrevet i pkt. 6.2.4)
- MA.nr på den eller de medarbejdere, der skal have lærerrolle

# **6.4 Udvikling af kursus på FELS-LMS**

Når du skal udvikle dit kursus i FELS-LMS, skal du efterleve den baseline, der hører til den skabelon, du har valgt. Baseline er basis for, hvordan du skal opbygge dit kursus i platformen og er en fælles standard for opbygningen af et kursus. Formålet med en baseline er at sikre ensartethed på tværs af alle kurser i Forsvaret.

Du skal derfor læse Baseline, inden du går i gang med at oprette indhold i dit kursus. Baslinebeskrivelserne er tilgængelige i dit kursus og under menupunktet "Support" i FELS-LMS.

# **6.5 Udgivelse af kursus på FELS-LMS**

Måden, du skal udgive dit kursus på, afhænger af to ting: dels om dit kursus er on-demand eller en akkrediteret uddannelse, dels om dit kursus tilhørsforhold.

## **6.5.1. On-demand kurser**

Alle on-demand kurser administreres af Koncernfælles Kursusadministration (KFKA) via MinUddannelse.

<span id="page-39-0"></span>Når du skal have overført dit kursus fra sandkassen til MinUddannelse, skal du udfylde en kursusguide på MinUddannelse med følgende informationer:

- 1. Q-nummer (hvis dit kursus skal udløse et Q) Skal du oprette et nyt Q, skal dette oprettes først via FIIN. Er du i tvivl kontakt FAK-KTP-KFKA.
- 2. Kursusnavn, kursusbeskrivelse og et kursusbillede.
- 3. Kopier og gem URL (link) fra adresselinjen i browseren, når du står på forsiden af dit færdigoprettede kursus.

Kursusguiden finder du ved at klikke på følgende link:

<https://dashboard.plan2learn.dk/educator/course-guide/create/>

Hvis du ikke har den rigtige rolle i MinUddannelse, vil ovenstående link ikke virke. Du skal have rollen som "uddanner". Kontakt KFKA for at få denne rolle. Når du har udfyldt kursusguiden, opretter KFKA kurset i MinUddannelse.

### **6.5.2. Kontrol af indholdet**

Inden kurset bliver flyttet til den rigtige kategori i FELS-LMS, bliver kurset gennemset af Forsvarsakademiets Uddannelsescenter for kontrol af, om baseline er efterlevet. Kursets opbygning og evt. indstillinger for aktivitetsgennemførelse og kursusgennemførelse m.m. kontrolleres for korrekt opsætning. Hvis der konstateres fejl eller mangler, kontaktes du som kursusansvarlig direkte med rådgivning om, hvad der skal forbedres, inden kurset kan udgives.

## **6.5.3. Kursus som del af længere uddannelse**

Hvis dit kursus indgår som en del af en længere uddannelse, skal du være opmærksom på, hvem der administrer uddannelsen.

### <span id="page-40-0"></span>**6.5.4. Master i Militære studier**

Opret en sag ved at logge ind i serviceportalen (<https://service.fak.dk>) på følgende måde:

- 1. Vælg "Hvad drejer din henvendelse sig om"
- 2. Vælg "IT-support"
- 3. Vælg "FELS-LMS (MOODLE)"
- 4. Vælg "Overførsel af kursus (kun FAK UDD)"
- 5. Udfyld felterne og afslut med "Indsend"

### **6.5.5. Militær Akademiuddannelse**

Kurser administreres af HSGS kursusadministration. Send link/kursusnavn til FAK-KTP-HSGS-Studiekontor, som hjælper dig med at flytte dit kursus.

### **6.5.6. Flyvevåbnets Officersskole**

Kurser administreres af FLOS. Send derfor link/kursusnavn til FAK-KTP-FLOS, som hjælper dig med at få flyttet dit kursus.

#### **6.5.7. Hærens Officersskole**

Kurser administreres af holdførerne, så send en mail med link/kursusnavn til holdføreren, så vil vedkommende hjælpe dig med dit kursus. Du kan få oplyst, hvem der er holdfører ved henvendelse til FAK-HO-U01.

#### **6.5.8. Søværnets Officersskole**

Kurser administreres af SOS. Kontakt FAK-SOS-A02 eller FAK-SOS-A01 for hjælp.

## **6.6 Roller på FELS-LMS**

I FELS-LMS er alle medarbejdere i udgangspunktet automatisk brugere i platformen og kan logge ind. Det er først, når du er tilmeldt til et kursus eller en uddannelse, du bliver tildelt en rolle, som giver dig nogle rettigheder.

I platformen kan du møde følgende roller:

## **6.6.1. Studerende**

Denne rolle tildeles automatisk, når du bliver tilmeldt som deltager på et kursus eller en uddannelse.

#### <span id="page-41-0"></span>**6.6.2. Lærer**

Lærere har fulde rettigheder til at redigere på kurser. Det betyder, at du kan oprette og ændre læringsaktiviteter og vurdere studerende. Du bliver automatisk tildelt lærerrollen på kurser, du udvikler i Sandkassen. Hvis du vil tilføje andre medarbejdere, så I er flere om at udvikle kurset i Sandkassen, skal du kontakte FAK UC med navn og MA nr. på de medarbejdere, du ønsker at få tilføjet.

Hvis du skal tildeles lærerrollen på et allerede offentliggjort kursus, skal du kontakte dem, der administrerer dit kursus.

### **6.6.3. Medunderviser**

Medundervisere kan undervise på et kursus eller en uddannelse og bedømme studerende, men kan ikke ændre læringsaktiviteterne. Rollen kan tildeles af deltagere med højere rolle, f.eks. "Lærer", men først når kurset er udgivet, da der ikke kan tildeles roller i Sandkassen.

### **6.6.4. Administrator**

Det er kun administrative personer, der kan få tildelt disse roller. Rollerne tildeles udelukkende af Forsvarsakademiets Uddannelsescenter.

## **6.7 Kurser udviklet af eksterne leverandører**

Det er i nogle tilfælde muligt at anvende kurser udviklet af eksterne leverandører. Her kunne der f.eks. være tale om at udvikle fjernundervisning ved hjælp af udenlandske militære samarbejdspartnere eller civile leverandører. Hvis du har planer eller allerede har indgået en aftale med en ekstern leverandør, skal du tage kontakt til Forsvarsakademiets Uddannelsescenter, som herefter vil undersøge, om det er teknisk muligt at indlægge materialet og bistå dig med en evt. udgivelse.

## **6.7.1. Udenlandske militære samarbejdspartnere**

Danmark har et godt samarbejde om udveksling af programmer i både nordisk og i NATO regi. Du skal være opmærksom på, at der kan være en sproglig udfordring, da disse programmer i første omgang ofte er udviklet på eget sprog og derefter oversat og udgivet i en engelsk udgave.

### <span id="page-42-0"></span>**6.7.2. Civile leverandører**

Hvis du bruger civile leverandører til udvikling af fjernundervisning, skal du være opmærksom på:

- Det er dyrt både at udvikle og købe programmer ved en civil leverandør.
- Den eksterne leverandør har normalt ikke fagligheden inden for dit fagområde.
- Der er en omfattende arbejdsindsats med at koordinere udvikling, produktion og færdiggørelse af projekter med den civile leverandør – også selvom de er ansvarlige for hele processen.
- Det færdige fjernundervisningsprogram med indhold og materialer skal kunne revideres og genanvendes senere af organisationen. Det er derfor vigtigt, at du får det fulde ejerskab samt råder over f.eks. alle kilder og kildekoder.

## **6.8 Vedligeholdelse af dit kursus**

Du har ansvaret for at vedligeholde og evt. opdatere dit kursus. Sørg for at indholdet, billeder, quizzer o.lign. er opdateret, så kurset forbliver relevant og tidssvarende. Hvis du f.eks. har udviklet et kursus, som beskriver et våbensystem, og der kommer en ny ammunitionstype, er det relevant at tilføje de oplysninger til dit kursus.

Du kan altid tilgå dine kurser og rette i indholdet. Det eneste tidspunkt, du skal kontakte MinUddannelse, på er, hvis der sker ændringer til de oplysninger, der står anført i kursuskataloget, eller hvis gennemførelse af kurset nu skal udløse en kvalifikation (Q i DeMars). Her skal du følge den vejledning, som fremgår af baseline på FELS-LMS.

## **6.9 Overdragelse af kursus**

Hvis du ikke længere skal være ansvarlig for dit kursus er det vigtigt, at du overdrager ansvaret for vedligeholdelsen af kurset til en anden. Dette gør du ved at kontakte dem, der er med til at administrere kurset. Hvis du er i tvivl, kontakt Forsvarsakademiets Uddannelsescenter.

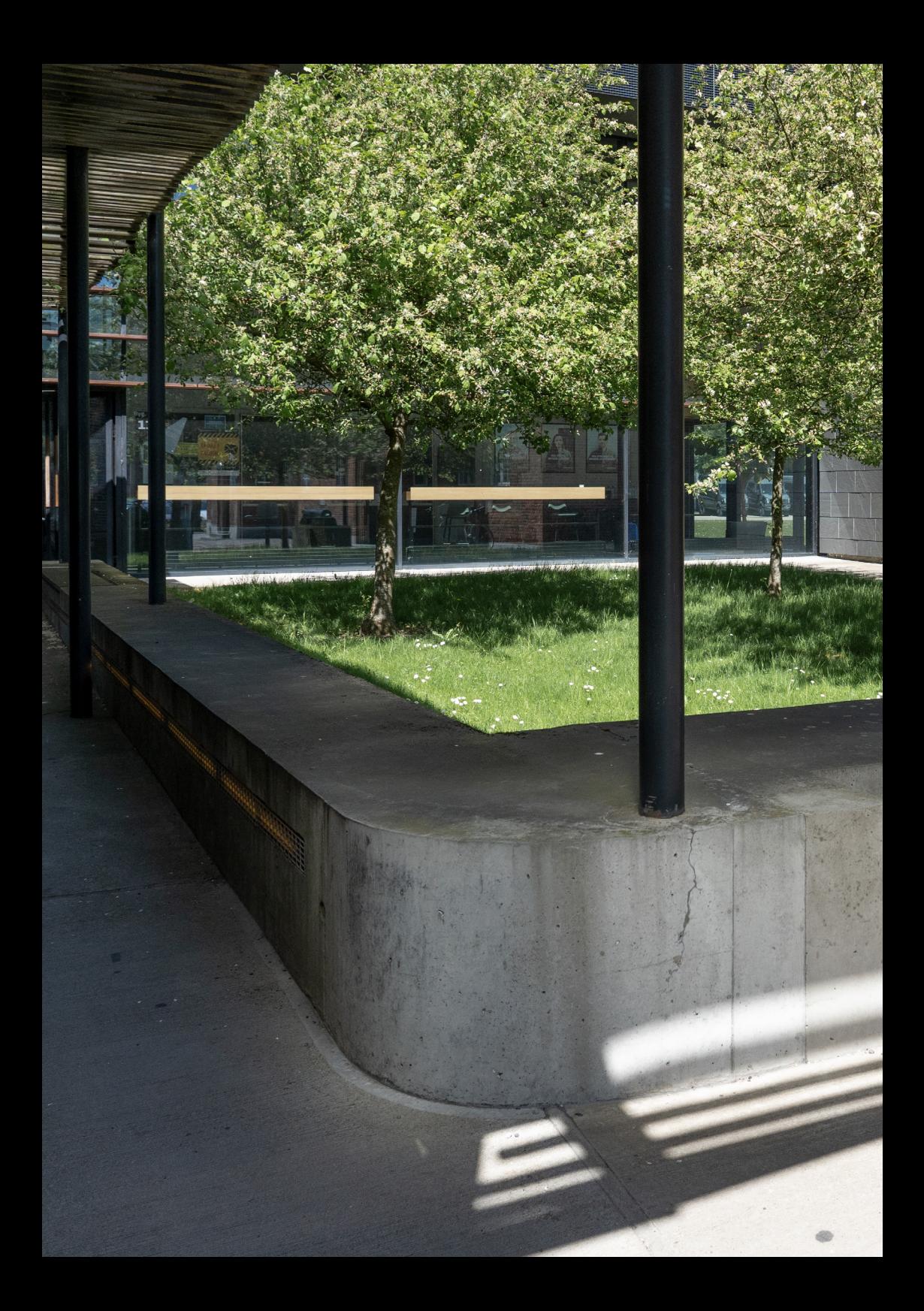